# **View Controllers** MK Map View

#### **View Controller**

Manages view hierarchy Creates view objects Handles events associated with view objects

Daria Tsoupikova

Sabine Krauss

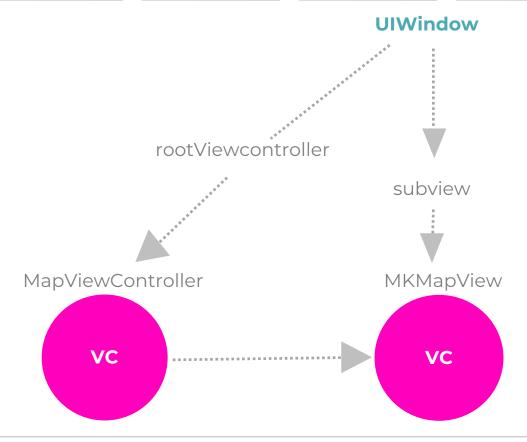

2 ways to create ViewController:

- Using storyboard in IB
- 2. Programmatically overriding method loadView()

Each storyboard has only one Initial view controller. It is an entry point to the storyboard.

This view controller shows first.

Open Main.storyboard.

Drag View Controller onto canvas. Select the View of the ViewController – Delete. Drag Map Kit View from object library (search) onto controller to set map view.

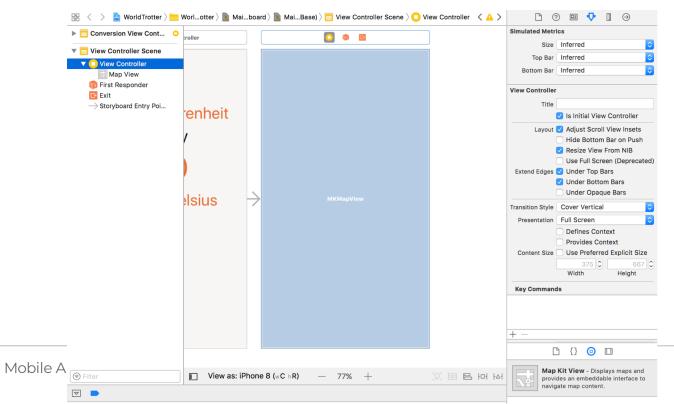

Import MapKit framework and link it to the view to load map view.

WorldTrotter project > Project Settings > General > Linked Frameworks and Libraries

Check + sign and search for MapKit framework. Click Add. Build and run to test map view.

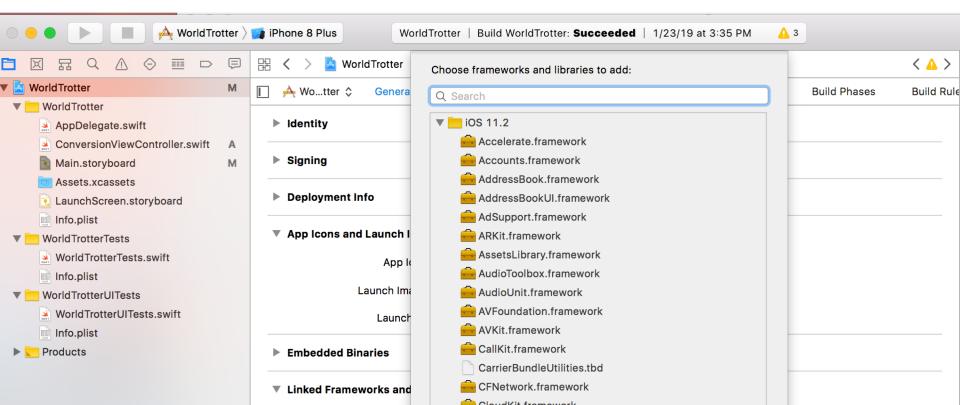

Import MapKit framework and link it to the view to load map view.

WorldTrotter project > Project Settings > General > Linked Frameworks and Libraries

Check + sign and search for MapKit framework. Click Add. Build and run to test map view.

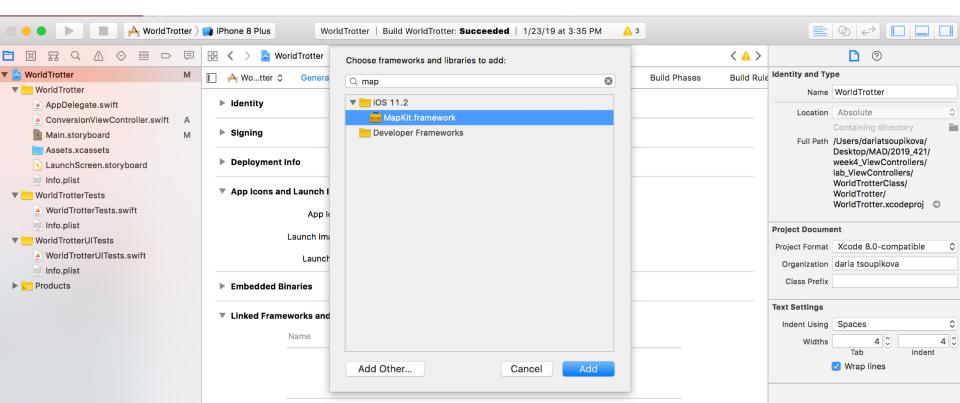

Build and run to test map view.

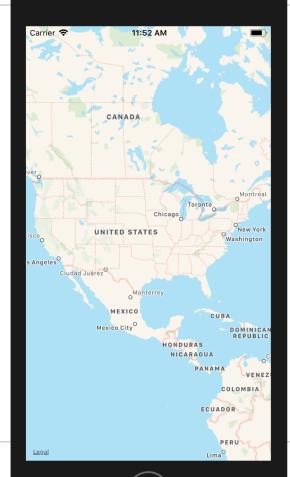

Each app has one main interface (main.storyboard)

When the app launches, the initial view controller gets set as the rootViewController of the window.

The main interface is set in the project settings >General > Deployment >Main Interface Main corresponds to Main. Storyboard.

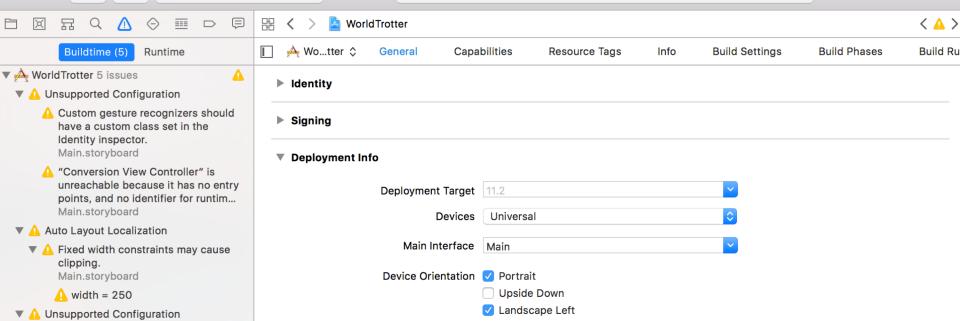

Finished running WorldTrotter on iPhone 7

Xcode

Edit

UITabBarController allows swap between the View Controllers.

Product Debug

Keeps array of view controllers

View Find

Maintains a menu to select view controllers

Open Main.storyboard> select View Controller

Navigate

Editor

Editor > Embed In > Tab Bar Controller . Relationship arrow will be added to pointing from TabBar Controller to View Controller

Source Control

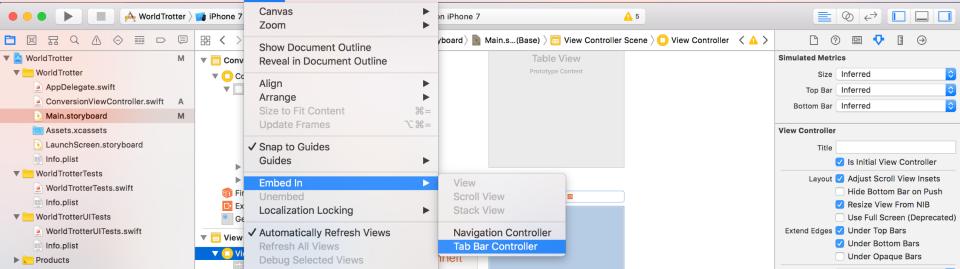

Window

73%

Sun 6:23 PM

Add Conversion ViewController to TabBarController to switch between the screens:

Control-drag from the TabBarController to the ConversionViewController Choose: Relationship Segue > view controllers. Build, run and test switching views.

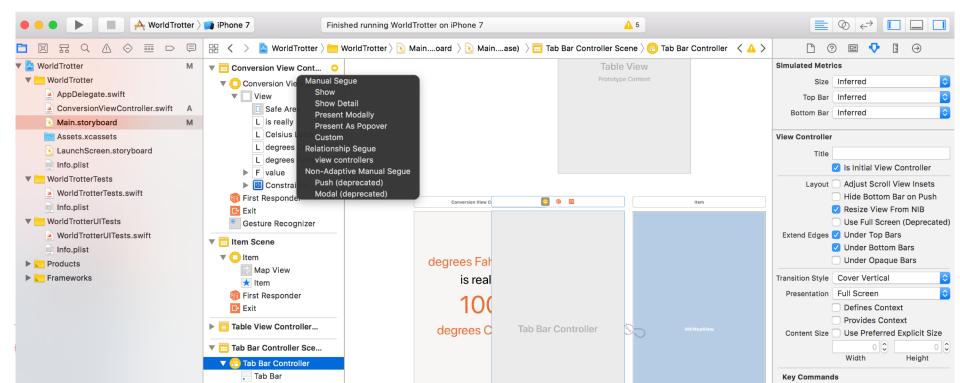

Tab menu bars to switch between the screens:

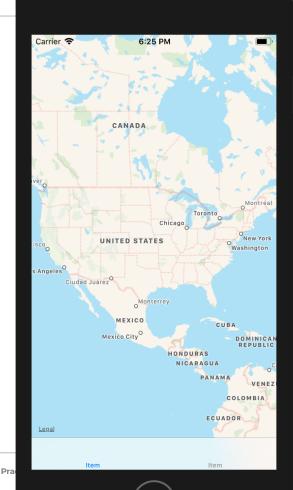

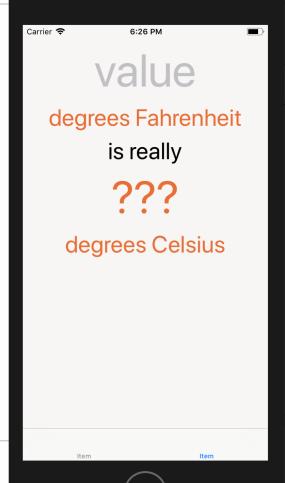

Each tab bar in the menu can display a title and an image. (currently untitled "Item")

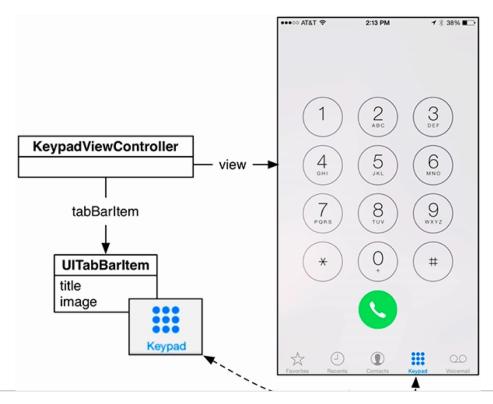

Add image by adding it to assets Assets are files to be selected at runtime

Open Assets.xcassets

download from https://www.bignerdranch.com/spolutions/iOSProgramming6ed.zip

Under Ch. 5 Xcode Assets Converticon.png ConvertIcon@2x.png ConvertIcon@3x.png Maplcon.png Maplcon@2x.png Maplcon@3x.png

Daria Tsoupikova

Sabine Krauss

## Drag these images to images set list of the Assets Catalog.

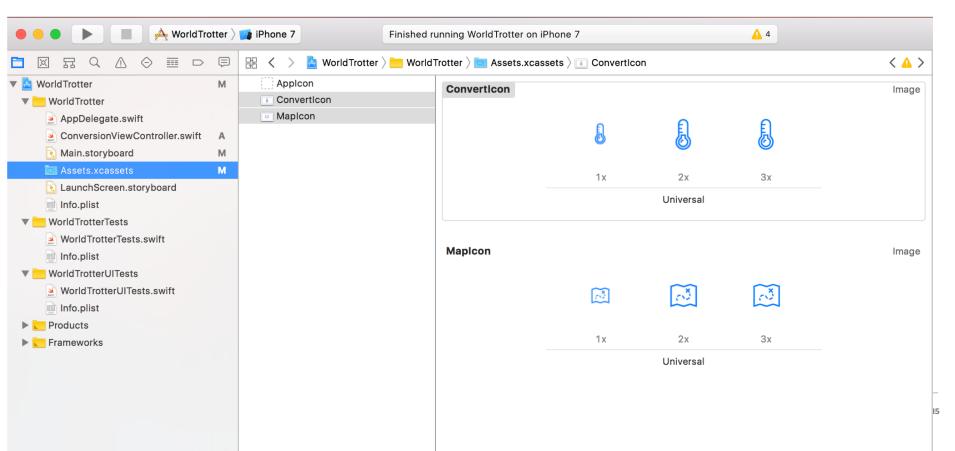

## In Main.storyboard select ViewController – it is named Item now

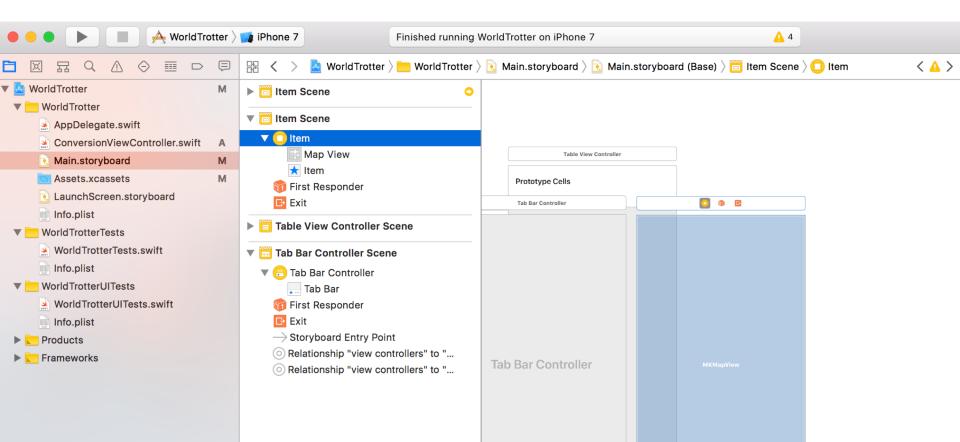

#### Notice the tab bar is added to the bottom of the Interface

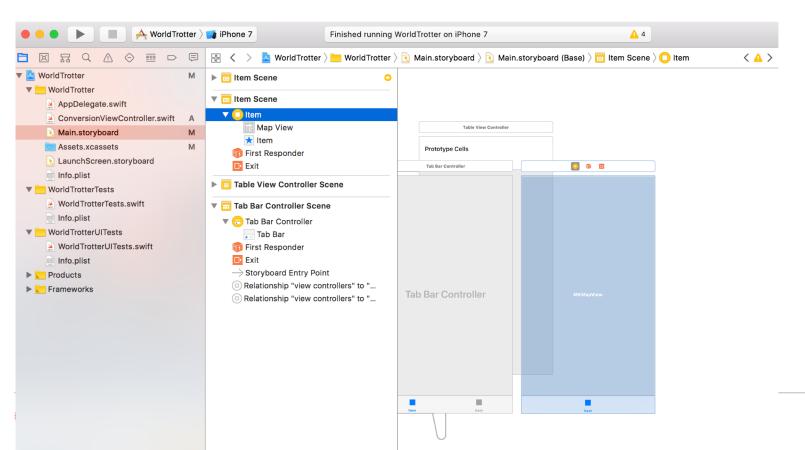

## Select this tab bar and open attributes Change name to Map Choose Maplcon as Image

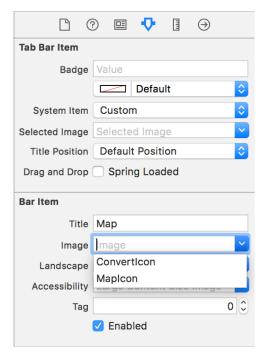

Daria Tsoupikova

Sabine Krauss

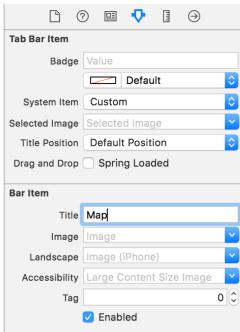

# Select this tab bar and open attributes Change name to Map Choose Maplcon as Image

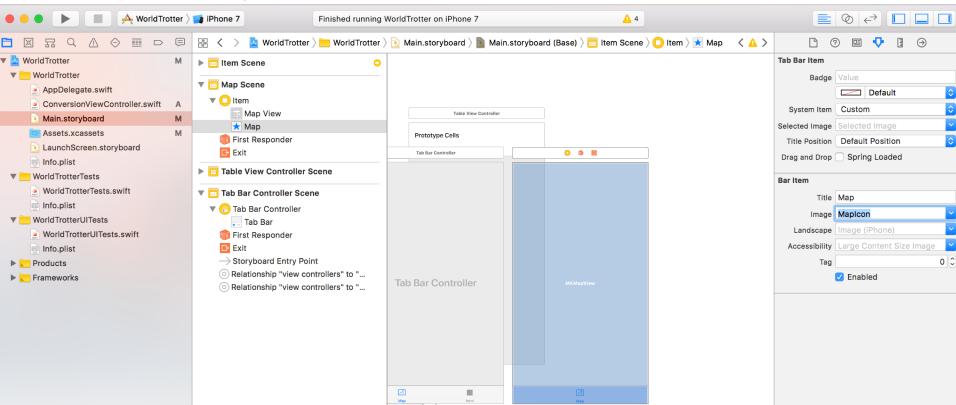

# Select tab bar in ConversionViewController Change name to "Convert"

Choose ConvertIcon as Image

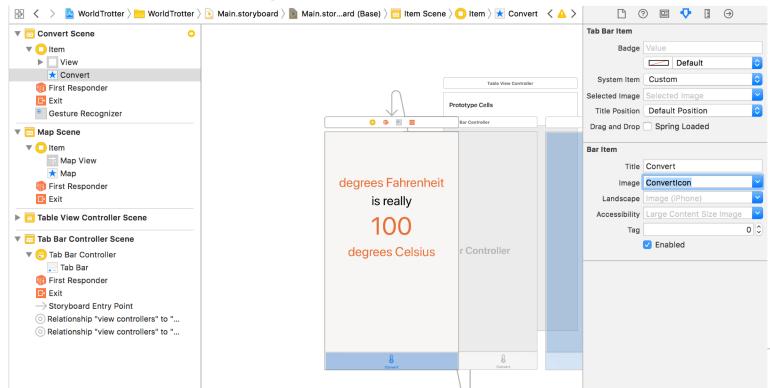

Select Tab Bar Controller on canvas (or in storyboard)

Drag the Convert tab to be on the left

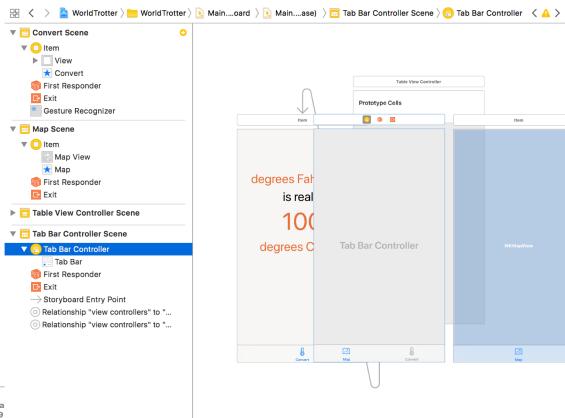

## Select Tab Bar Controller on canvas (or in storyboard) Drag the Convert tab to be on the left

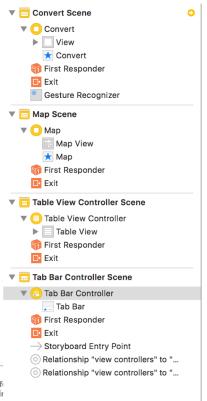

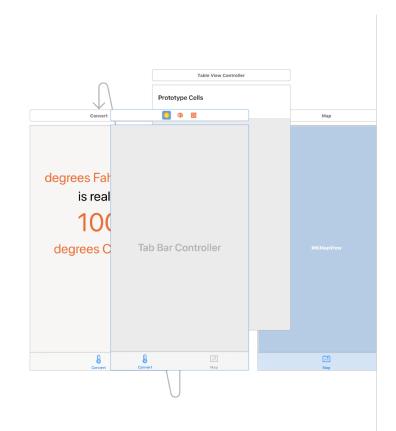

## Build, run and test

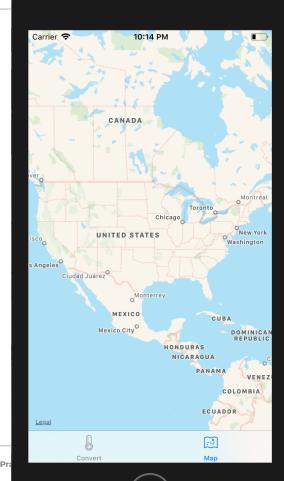

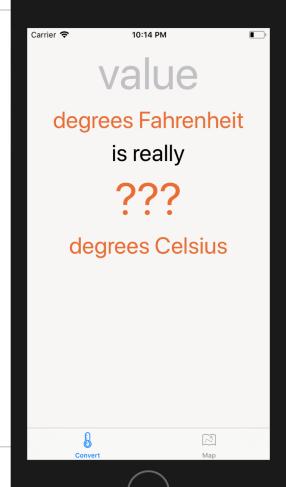

## MapViewController is not needed until user taps on the menu item

Create new Swift file "MapViewController"

Define a UIViewController subclass MapViewController

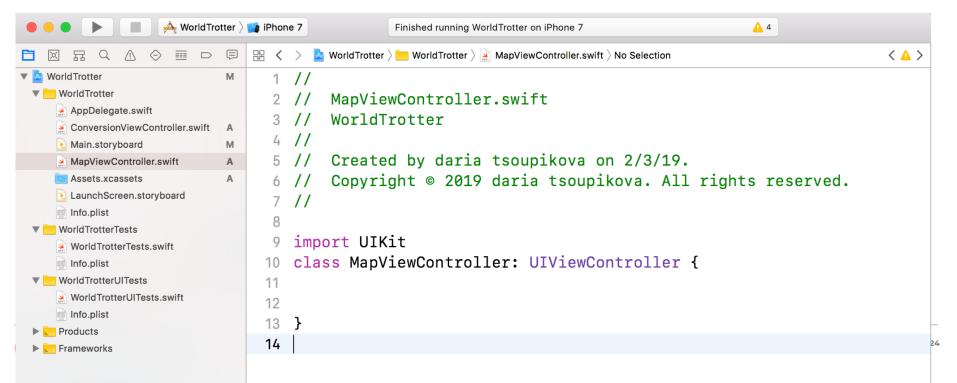

Open Main.Storyboard and select map's view controller Open identity inspector and change the class to MapViewController class.

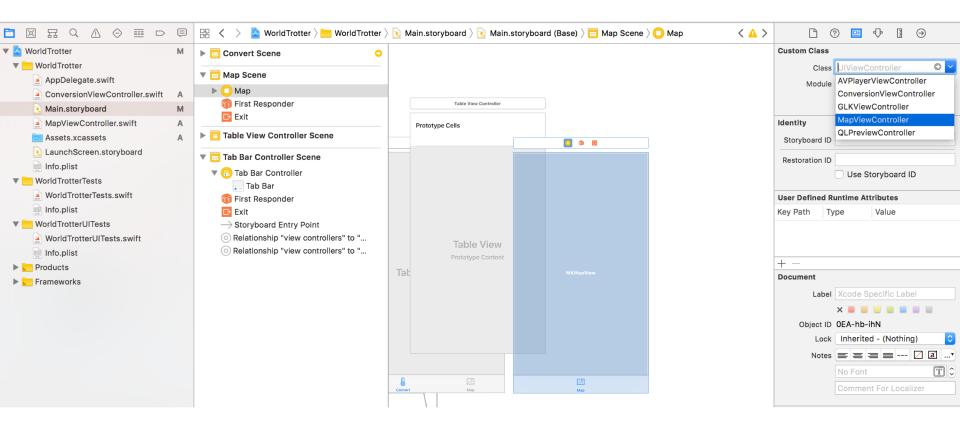

Memory is limited. Test and see how long it takes to load the map...

Lazy loading make app run faster and makes memory more efficient. Defers allocation until user needs it.

- Optimization
- The controller's view is not created until it needs to be presented on the screen
- Saves memory
- Improves performance

Mobile App Development — DES 421

Daria Tsoupikova

Sabine Krauss

In ConversionViewController.swift

Update viewDidLoad()

```
override func viewDidLoad() {
super.viewDidLoad()
print("ConversionViewController loaded its view")
updateCelsiusLabel()
```

Daria Tsoupikova

Sabine Krauss

#### In ConversionViewController.swift

## Update viewDidLoad()

```
WorldTrotter
                                                     fahrenheitValue = nil
                                 69
   WorldTrotter
                                 70
   AppDelegate.swift
   ConversionViewController.swift
                                          @IBAction func dismissKeyboard(_ sender:
     Main.storyboard
   MapViewController.swift
                                                UITapGestureRecognizer) {
                            Α
    Assets.xcassets
                                 73
                                                textField.resignFirstResponder()
   LaunchScreen.storyboard
                                 74
   Info.plist
                                 75
  | WorldTrotterTests
                                 76
   WorldTrotterTests.swift
                                          override func viewDidLoad() {
   Info.plist
                                 77
   WorldTrotterUITests
                                                super.viewDidLoad()
                                 78
   WorldTrotterUITests.swift
                                 79
   Info.plist
                                                print("ConversionViewController loaded its view")
                                 80
Products
                                 81
► Frameworks
                                 82
                                                updateCelsiusLabel()
                                 83
                                 24
```

In MapViewController.swift

Update viewDidLoad()

override func viewDidLoad() { super.viewDidLoad()

print("MapViewController loaded its view")

Daria Tsoupikova

Sabine Krauss

Optimize loading programmatically 品Q Λ ⊙ Ⅲ D 囘 MorldTrotter > MorldTrotter > MapViewController.swift > M viewDidLoad() WorldTrotter М // WorldTrotter MapViewController.swift AppDelegate.swift WorldTrotter ConversionViewController.swift Main.storyboard // Created by daria tsoupikova on 2/3/19. MapViewController.swift Assets.xcassets Copyright @ 2019 daria tsoupikova. All rights reserved. LaunchScreen.storyboard // Info.plist WorldTrotterTests import UIKit WorldTrotterTests.swift class MapViewController: UIViewController { Info.plist WorldTrotterUITests 11 ■ WorldTrotterUITests.swift Info.plist 13 override func viewDidLoad() { Products super.viewDidLoad() 14 ► Frameworks 15 16 print("MapViewController loaded its view") 17 18 19 20

#### Build, run and text.

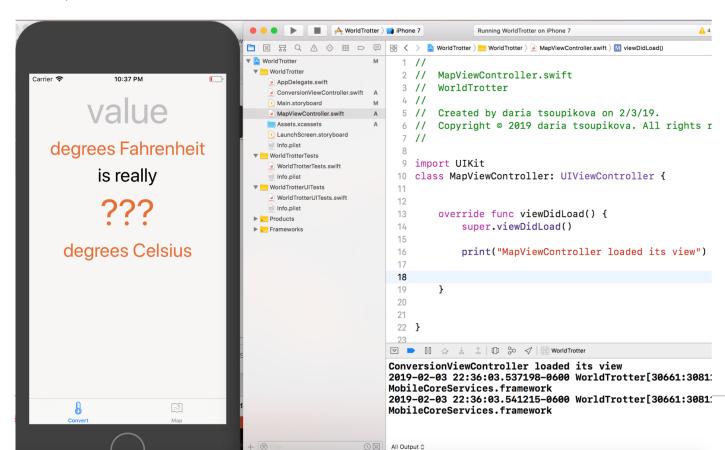

#### Build, run and text.

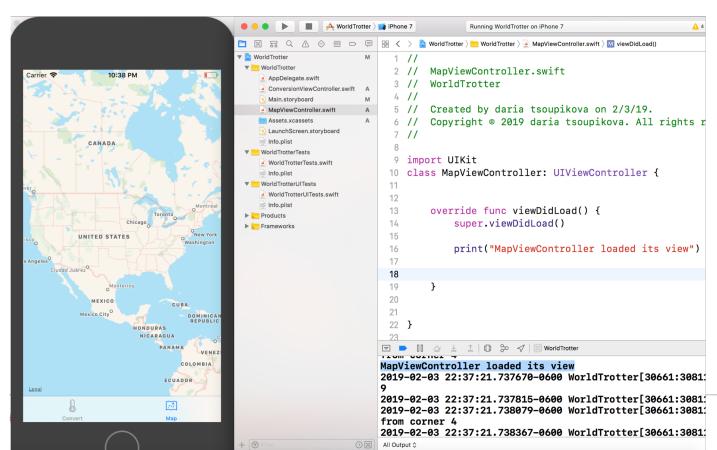

## Lazy loading

#### 2 methods:

- Override viewDidLoad() method
- This method is called after the view controller's interface file is loaded.

Use this method if configuration needs once during the the run of the app.

- Override viewWillAppear(\_:) method
- This method is called just before a controller's view is added to the window.

Use this method if you need the configuration to be done each time the view controller's view appears on the screen.

## init(coder:)

Initializes UIViewController instances created from s storyboard

## init(nibName:bundle:)

designated initializer for UIViewController (for instances created without storyboard, programmatically). Called once on each viewController as it is created.

## loadView()

Is overridden to create a view controller's view programmatically

## viewDidLoad()

Is overridden to configure views created by loading n interface file. This methods is called after the view controller is created.

Daria Tsoupikova Sabine Krauss

## viewWillAppear()

Is overridden to configure view created by loading an interface file His method is called every time view controller is moved onscreen.

## init(coder:)

Initializes UIViewController instances created from s storyboard

## init(nibName:bundle:)

designated initializer for UIViewController (for instances created without storyboard, programmatically). Called once on each viewController as it is created.

## loadView()

Is overridden to create a view controller's view programmatically

## viewDidLoad()

Is overridden to configure views created by loading n interface file. This methods is called after the view controller is created.

> Daria Tsoupikova Sabine Krauss

## viewWillAppear()

Is overridden to configure view created by loading an interface file His method is called every time view controller is moved onscreen.